## **La solution globale Ecoplanning pour la maitrise des délais des projets**

## **Le logiciel Ecoplanning utilise 4 démarches successives pour obtenir le planning prévisionnel et son suivi**

**1) Ordonnancement visuel des tâches du projet :** Au départ on coche toutes les tâches qui se suivent, on les lie entre-elles. On modifie les décalages entre les tâches pour affiner le délai du projet, on le visualise sur **Gantt**. On peut modifier les données : type de liens et décalages. Dans ce planning obtenu, on incorpore les autres tâches Pour la tâche 6 on coche ses « prédécesseurs » 9 et 10 de et on les lie, même démarche pour leurs « successeurs ».

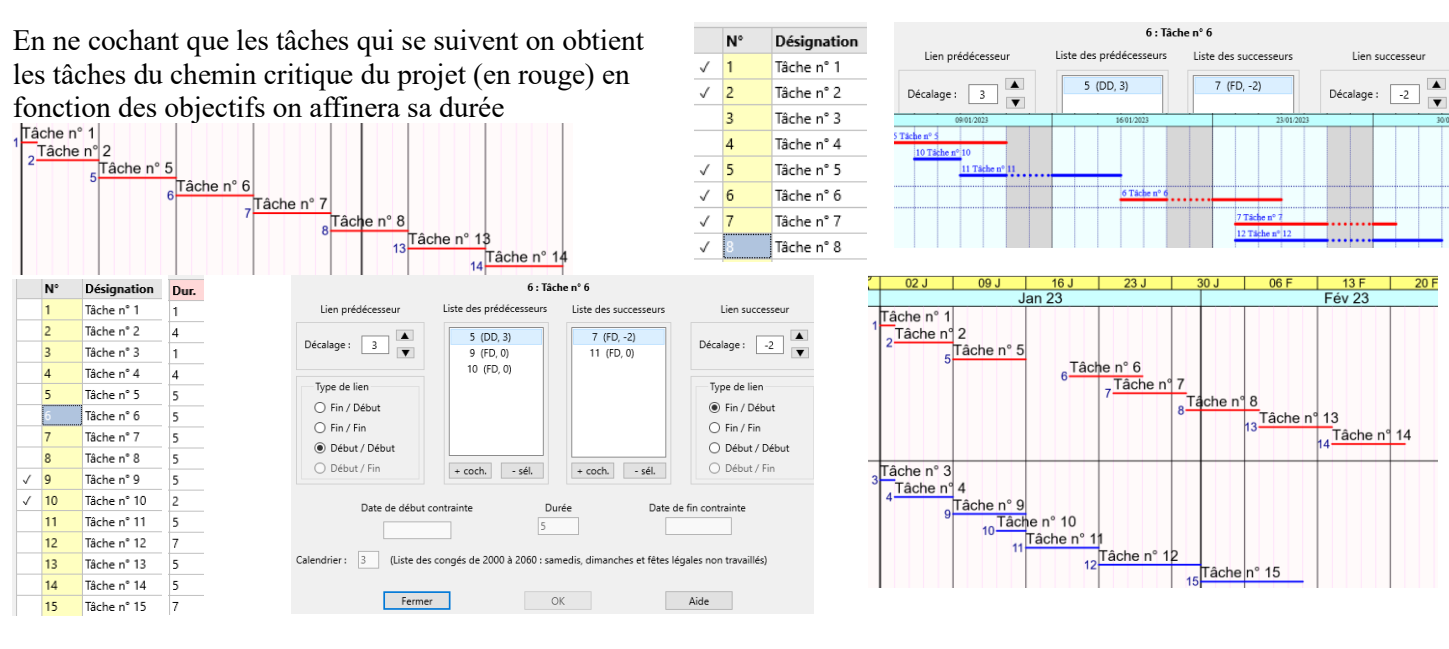

**2) On peut crée 4 codes critères** à chacune des tâches du projet en vue du regroupement et de sélection de leurs données.

On affecte par défilement les critères aux tâches concernées.

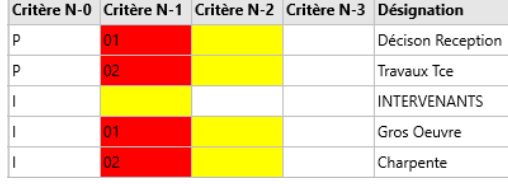

A partir de ces critères, sont mémorisées dans le logiciel, différentes visualisations. Les utilisateurs pourront obtenir le planning de leur projet (*exemple : le planning de 213 tâches réparties par phases et intervenants sur une page A1)*

**3**) **Emploi des « planning préférés**» L'utilisateur aura le choix: d'une sortie portrait ou paysage et d'un planning Gantt ou compressé (plusieurs tâches sur la même ligne) et d'une sortie planning prévisionnel ou le planning suivi du déroulement du projet. Avec l'option Zoom il déterminera le format de A4 à A0 pour obtenir la visualisation la plus correcte sur une page. Il pourra, si nécessaire, modifier toutes les données des tâches du projet.

**4) Lors d'une actualisation** on saisit l'avancement que des seules tâches en cours.

On constate les conséquences survenues entre les traits des tâches prévisionnnels et réels (tâches 5 et 6)

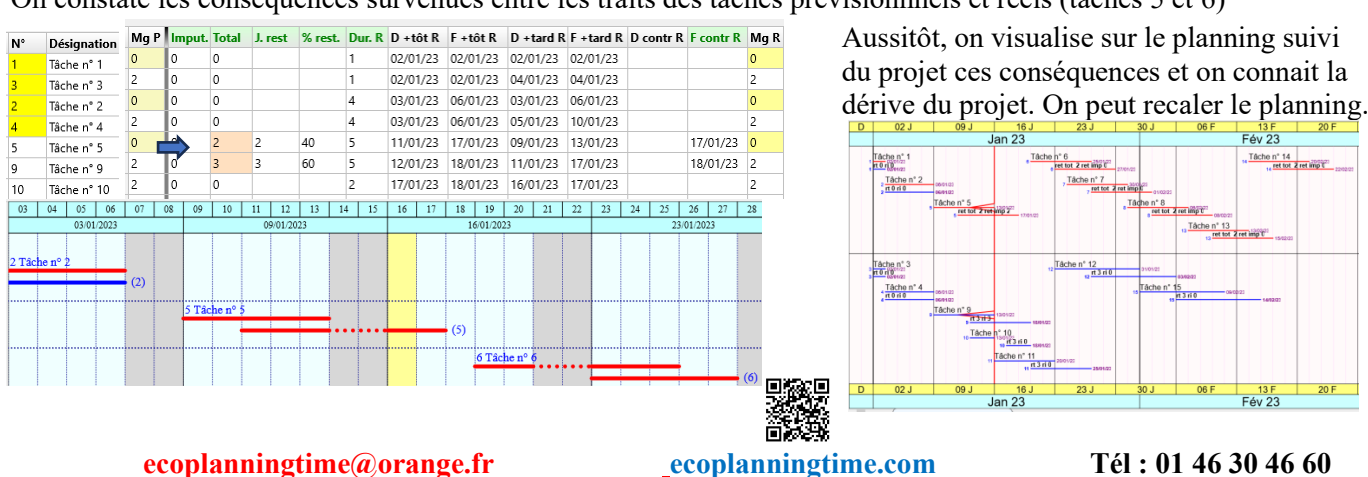